# Fall 2020 Forums: Navigating Uncertainty and Creating Support September 10, 2020

# Links shared in chat:

00:22:33 Marissa DeGroot: <https://registrar.wisc.edu/dates/>

00:26:15 Marissa DeGroot: [https://instructionalcontinuity.wisc.edu/supporting-academic](https://instructionalcontinuity.wisc.edu/supporting-academic-progress-when-students-isolate-or-quarantine/)[progress-when-students-isolate-or-quarantine/](https://instructionalcontinuity.wisc.edu/supporting-academic-progress-when-students-isolate-or-quarantine/)

00:50:24 Max Wagner: Here is the information from Housing about the quarantine: <https://www.housing.wisc.edu/2020/09/sellery-and-witte-quarantine-information/>

## Career Resources

00:32:29 Rebekah Paré - UW-Madison: <https://info.parkerdewey.com/uwmadison>

00:33:00 Molly Reinhard (she/her/hers): For health-interested students, CPHA's website and newsletter has a lot of suggestions/resources: [https://prehealth.wisc.edu/involvement-during-the](https://prehealth.wisc.edu/involvement-during-the-pandemic/)[pandemic/](https://prehealth.wisc.edu/involvement-during-the-pandemic/)

00:33:38 Tara Milliken (she, her, hers): Here's information about the UW-System treks Jonathon mentioned[: https://www.uwrf.edu/uwscareertreks/](https://www.uwrf.edu/uwscareertreks/)

00:34:23 Jonathon Ferguson: <https://careerfair.wisc.edu/upcoming-fairs/>

00:34:40 Jonathon Ferguson: <https://ecs.wisc.edu/students/career-fairs/>

## Resources for Supporting Students

00:48:08 Christine M Evans: This might still be overwhelming for students, but could be a helpful resource[: https://community.canvaslms.com/](https://community.canvaslms.com/)

00:52:44 Will Lipske: <https://smartrestart.wisc.edu/students/virtual-learning/>

## Resources for Student Tech Issues

00:49:10 Carren Martin: Link for students with tech issues:<https://kb.wisc.edu/helpdesk/99304>

00:54:48 Max Wagner: University Housing's contact form has Technology as a contact reason. That's likely another resource for Housing residents regarding technology in the Halls: <https://www.housing.wisc.edu/about/contact/>

#### Supporting International Students

00:57:45 Samantha McCabe: New admits need to work with their admissions office to add an OLS visa row for fall 2020 and add another F-1 row for spring 2021. Info is on our COVID FAQ page (Enrollment & Status)

#### Advisor Time Management

01:09:49 Brianna Cacchione: The png shows the folder and you can drag any page you're on into that folder. Links within the folder can all be opened at once.

It was done in Mozilla Firefox and it works in Chrome too. Not sure about Safari or IE.

- 1. Right click in the toolbar space.
- 2. Click New folder and rename it.
- 3. Navigate to any website, highlight and drag it into the folder.
- 4. Now when you click on that folder, you can open all pages in different tabs.

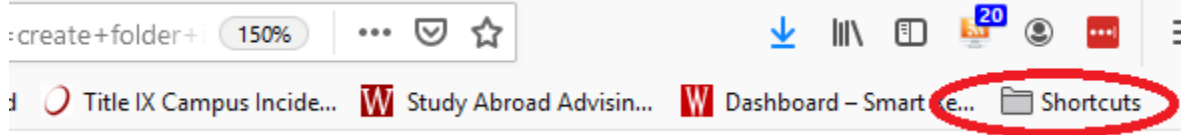